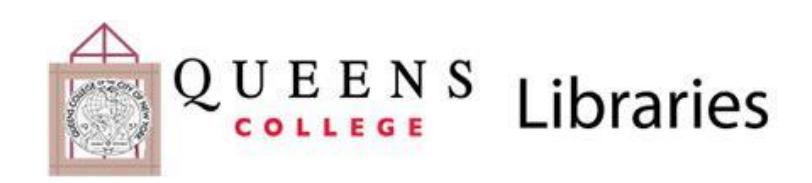

## **NYTimes.com Academic Pass**

All Queens College faculty, staff, and students with an active Queens College e-mail address can now receive the New York Times digital edition, courtesy of the Queens College Libraries and CUNY.

The NYTimes Academic Pass provides you with full access to NYTimes.com and the NYTimes.com smartphone apps for 52 weeks from date of activation.

## **Get Started:**

- 1. Go to [nytimes.com/passes.](http://nytimes.com/passes)
- 2. Click on **Register** and follow the instructions to create a NYTimes.com account using your Queens College e-mail address.
- 3. At the bottom of the Welcome page, click **Continue**.
- 4. You will then see a **Check Your E-mail** message. Look for a "Confirm Your E-mail Address" message, which should arrive to your Queens College e-mail within 15 minutes. If you do not get a confirmation e-mail, check your spam filter. If you still do not receive it, send an e-mail from your Queens College e-mail account to [edu@nytimes.com.](mailto:edu@nytimes.com)
- 5. Click on the link in the confirmation e-mail to activate your subscription.
- 6. Once you have created an account, always use your Queens College e-mail address to login in to your nytimes.com account.

**Please note:** your digital subscription provides you access using any personal **computer** or via the *New York Times* **smartphone apps** that can be downloaded from [nytimes.com/mobile.](http://nytimes.com/mobile) It does not include the *New York Times* tablet apps, but you can access the tablet-friendly [nytimes.com](http://nytimes.com/) using your tablet's browser.

Access to articles on NYTimes.com for the date range 1923 to 1980 is limited to 5 articles for your Academic Pass subscription period. However, the Queens College Libraries provide full access to [New York Times Historical](http://queens.ezproxy.cuny.edu:2048/login?url=http://search.proquest.com/hnpnewyorktimes/advanced?accountid=13379) with digitally reproduced pages from every issue starting in 1851.

### **IMPORTANT:**

If you already have an annual subscription to the *New York Times* with your Queens College e-mail address, you can cancel it and receive a refund. If you wish to continue your own access (for example, if you get the print edition with online access), but also want to use the Queens College version, we suggest you move your original subscription to a personal e-mail address.

- 1. To change your account information, log-in to [NYTimes.com.](http://www.nytimes.com/)
- 2. Click on your log-in name on the very upper right and select "**My Account**".
- 3. **If you have a current paid subscription and have used your QC e-mail you must change the email address to any non-CUNY domain**.
- 4. Hit the **SAVE** button.
- 5. Proceed to **create a separate account** for an Academic Pass (see above) using your QC e-mail address.

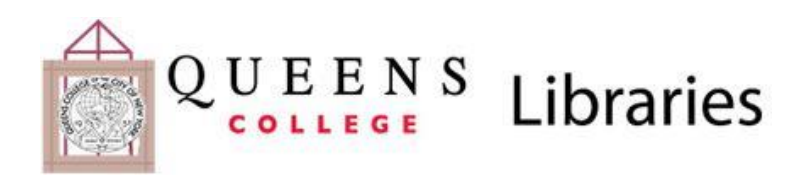

# **Academic Pass FAQ's**

**If you are having problems accessing your Academic Pass, click the link below:** [Troubleshooting](http://www.nytimes.com/content/help/account/purchases/group/academic-pass-troubleshooting.html) Guide »

#### **I keep having to log into NYTimes.com with my e-mail address and password each time I want to enter the site, what can I do?**

Some internet browser software provides for the user to enable "'private browsing"' or "incognito browsing". These settings inhibit the use of cookies and therefore the user would be prompted to log into NYTimes.com each time they want to access the site. Eliminating these setting should resolve that problem. Another issue could be automatic cache clearing setup on your computer. This would eliminate the cookie requiring the user to log into the site if the cookie has been removed.

#### **Why use the Academic Pass to read the NYTimes online?**

On March 28, 2011, the New York Times began charging for access to its Web edition. Most people, except those with subscriptions, are capped at viewing 10 articles each month before charges take effect. The Academic Pass gives you access to content without cap limits.

#### **Should I cancel my existing digital subscription to make use of the site license access?**

The New York Times Academic Site License has some restrictions that your personal subscription may not have. Consider the options carefully before deciding one way or another.

#### **What are the restrictions?**

Site license access does not include the NYTimes.com tablet apps. At this time, access to articles from the date range 1923 to 1980 is limited is limited to 5 articles for the 364-day period.

#### **Can I access the Times off-campus?**

Yes, as long as you have registered using your Queens College e-mail address and obtained your Academic Pass.

#### **Can I access the Times from my mobile device?**

There are NYTimes mobile apps for iPhone, Android, BlackBerry 10 and Windows phones; these are included as part of the Academic Pass. Mobile apps for tablets are not part of the Academic Pass. However, you can access NYTimes.com formatted for mobile users by visiting [mobile.nytimes.com](file:///C:/Users/156662/Documents/1%20-%202014%20EDUCATION%20MARKETING/Site%20Licenses/mobile.nytimes.com) using your smartphone or tablet browser.

#### **Why am I asked to login on some occasions and not others?**

This may be because your browser may clear its Web cache/history if it is set to do so. In such cases you will need to login back into to NYTimes.com, but there is no need to get another Academic Pass.

#### **Do Queens College alumni have access?**

No, only current students, faculty and staff will have access via the Academic Pass.

#### **Are there other New York Times resources available at Queens College?**

Most campus libraries offer a variety of ways to search and view current and historical content of the New York Times online. Check with a librarian for specific details.

#### **I still need help!**

If you are still experiencing problems, contact our site license support at [edu@nytimes.com](mailto:edu@nytimes.com) for assistance or View our [complete](http://www.nytimes.com/content/help/account/purchases/group/group-pass.html) FAQ ».